## Adversary Case Opening – Complaint

The following radio button prompts have been added to adversary case opening when filing a complaint.

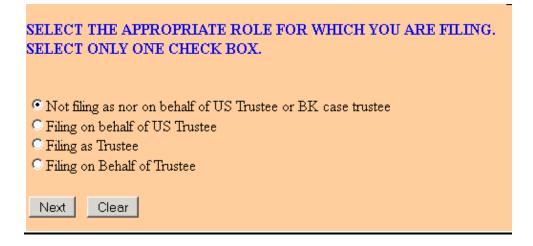

The final docket text may contain information based on your selection above.

```
Docket Text: Final Text
Complaint filed by John PendersonCVR Jr. (attorney Cathy Ruizaty) (On Behalf of US Trustee) against
Waring Bank (Filing Fee: $ 293.00) (Nature(s) of Suit:(62 (Dischargeability - 523(a)(2), false pretenses, false
representation, actual fraud))). (Ruizaty, Cathy)
```

## PACER Links in CM/ECF

Two new menu selections appear under the *Utilities* menu to allow one to navigate quickly between CM/ECF and PACER. You won't have to leave your CM/ECF session to access another court in PACER or to use the PACER Case Locator.

| ep | orts                                  |
|----|---------------------------------------|
|    | <u>Cases</u>                          |
|    | <u>Claims Activity</u>                |
|    | <u>Claims Register</u>                |
|    | Docket Report                         |
|    | <u>Calendar Events</u>                |
|    | List of Creditors                     |
|    | Deadlines/Hearings                    |
|    | Docket Activity                       |
|    | Order Query (E-Orders)                |
|    | Judgment Book                         |
|    | Archived Case Docket Reports          |
|    | Written Opinions                      |
|    | Links to Other Courts 🔸 👘 🖉           |
|    | Pacer Case Locator (National Index) 🥢 |

When the **PACER Case Locator** link is clicked, the Case Search Sign In page displays.

|      |                      |                       |                             | Ν                   | lanage My PA               | CER Account   Manage My App                           | ellate Filer Account   Case Sea | rch Sign In            |
|------|----------------------|-----------------------|-----------------------------|---------------------|----------------------------|-------------------------------------------------------|---------------------------------|------------------------|
|      | PACE<br>PUBLIC ACCES | R<br>IS TO COURT ELEC | ctronic Ri                  | ecords              |                            |                                                       |                                 | NITED STATES<br>COURTS |
| HOME | REGISTER             | FIND A CASE           | E-FILE                      | QUICK LINKS         | HELP                       | CONTACT US                                            |                                 | RSS                    |
|      |                      | CASE SEA              | RCH SIGN                    | I IN                |                            |                                                       |                                 |                        |
|      |                      |                       |                             |                     |                            |                                                       |                                 |                        |
|      |                      | - Login               | PACE                        | R Login:            |                            |                                                       | ]                               |                        |
|      |                      |                       | _                           | ssword:<br>nt Code: |                            | •                                                     |                                 |                        |
|      |                      |                       | Neer                        | Login               | Cancel                     | sword?                                                |                                 |                        |
|      |                      | only. Unaut           | his is a res<br>horized ent | stricted governme   | nt web site<br>d subject t | e for official PACER use<br>o prosecution under Title |                                 |                        |

# PACER Links in CM/ECF

The following updates have been made to the PACER Case Locator, provided by the PACER Service Center:

- Attorney information is now extracted for bankruptcy and adversary cases
- Alias records are now returned by a search based on SSN/ITIN or Tax ID/EIN
- Debtor and Joint Debtor Disposition values are extracted on all cases for which a disposition exists.

The <u>Link to Other Courts</u> displays the Individual Court PACER links without leaving CM/ECF.

|       |                       |                                                                              | Manage My PACER Account   Manage M                                                              | Manage My PACER Account   Manage My Appellate Filer Account   Case Search Sign In                               |  |  |  |  |  |
|-------|-----------------------|------------------------------------------------------------------------------|-------------------------------------------------------------------------------------------------|----------------------------------------------------------------------------------------------------|--|--|--|--|--|
| l     |                       | TO COURT ELECTRONIC RECORDS                                                  |                                                                                                 |                                                                                                    |  |  |  |  |  |
| HON   | AE REGISTER           | FIND A CASE E-FILE QUICK LIN                                                 | IKS HELP CONTACT US                                                                             | R\$\$Login                                                                                                    |  |  |  |  |  |
| FIND  | A CASE                | INDIVIDUAL COURT PACER                                                       | R SITES                                                                                         |                                                                                                    |  |  |  |  |  |
| Court |                       |                                                                              | the court may not provide case information to                                                   | Case Files (CM/ECF) site. If the site you would like<br>PACER. Visit the respective <u>court's homepage</u> for |  |  |  |  |  |
| -     |                       | U.S. Supreme Court                                                           | U.S. District Courts                                                                            | U.S. Bankruptcy Courts                                                                                          |  |  |  |  |  |
|       | CM/ECF Version Number | U.S. Supreme Court                                                           | Alabama Middle - ECF 🗳 🚳 🕕                                                                      | Alabama Middle - ECF 📓 🗟 🕕                                                                                      |  |  |  |  |  |
| 5     | RSS Feed              | National Locator                                                             | Alabama Northern - ECF 📓 🛈<br>Alabama Southern - ECF 📓 🗟 🗊                                      | Alabama Northern - ECF 🖺 🗟 🕕<br>Alabama Southern - ECF 🖺 🗟 🕩                                                    |  |  |  |  |  |
| 0     | Court Information     | Pacer Case Locator                                                           | Alaska - ECF 🗳 🛈                                                                                | Alaska - ECF 🖺 🗟 🚯                                                                                              |  |  |  |  |  |
|       |                       | U.S. Courts of Appeals                                                       | Arizona - ECF 📓 🕕                                                                               | Arizona - ECF 📓 🕕                                                                                               |  |  |  |  |  |
|       |                       | First Circuit - ECF S 😯<br>First Circuit - BAP - ECF<br>First Circuit - BAP  | Arkansas Eastern - ECF 📓 😚<br>Arkansas Western - ECF 🖺 🗟 😚                                      | Arkansas Eastern - ECF S 🕅<br>Arkansas Western - ECF S 🕅                                                        |  |  |  |  |  |
|       |                       | Second Circuit (Cases filed prior to 01/01/2010)<br>Second Circuit - ECF 🗳 🕡 | California Central - ECF 🖺 🗟 🕅<br>California Eastern - ECF 🖺 🛈<br>California Northern - ECF 🖺 🛈 | California Central - L.A.<br>California Central - ECF S S ⑦ ⑦<br>California Eastern - ECF S S ⑦ ⑦               |  |  |  |  |  |
|       |                       | Third Circuit - ECF D 0                                                      | California Southern - ECF 📓 🕕                                                                   | California Northern - ECF 📓 🗟 🕕<br>California Southern - ECF 📓 🕣                                                |  |  |  |  |  |
|       |                       | Fourth Circuit - ECF 🗟 😚                                                     | Colorado - ECF 🗳 🚯                                                                              | Colorado - ECF                                                                                                  |  |  |  |  |  |

## **Docket Report Enhancements**

The Create Appendix option has been modified so you have more flexibility in customizing a docket report. Now you can select only the entries you want and whether you want the PDF document appended to this customized report. Or, if you just want an abbreviated docket report without attached PDF documents, you can select only the entries you need for the task at hand.

# BK CM/ECF Release 5 WHAT'S NEW - Summary for Features

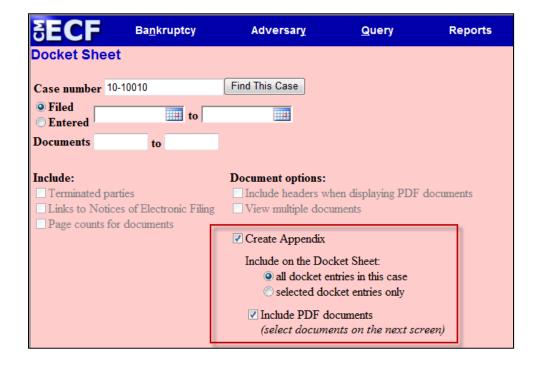

#### Page Counts on Docket Report

The number of pages for documents associated with a docket entry is a new option.

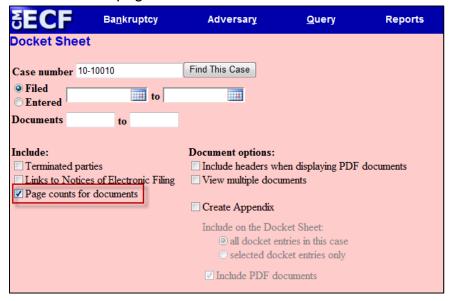

Knowing how big a file is helps PACER users predict the cost of viewing an attachment and also to anticipate the loading time of a document.

| Filing Date | #                           | Docket Text                                                                                                    |
|-------------|-----------------------------|----------------------------------------------------------------------------------------------------|
| 03/01/2010  | <u>1</u><br>(4 pgs; 2 docs) | Chapter 13 Voluntary Petition . Receipt Number cc, Fee Amount \$274 Filed by Jerry J. Heberline , Susan W. Heberline Employee Income Record Due:3/15/2010. Statement of Financial Affairs due 3/15/2010. Incomplete Filings due by 3/15/2010. (JPW) (Entered: 03/01/2010) |
| 03/03/2010  | <u>2</u><br>(1 pg)          | Motion to Avoid Lien with First Westside Bank Filed by Jeanne L. Walker on behalf of Debtor Jerry J. Heberline , Joint Debtor Susan W. Heberline (JPW) (Entered: 03/03/2010)                                                                                              |
| 03/03/2010  | <u>3</u><br>(1 pg)          | Order Granting Motion To Avoid Lien (Related Doc # 2) Signed on 3/3/2010. (JPW) (Entered: 03/03/2010)                                                                                                    |
| 03/03/2010  | 4<br>(1 pg)                 | Motion to Avoid Lien on Household Goods under Section 522(f)(1)(B)(i) Filed by Jeanne L. Walker on behalf of Debtor Jerry J. Heberline , Joint Debtor Susan W. Heberline (JPW) (Entered: 03/03/2010)                                                                      |

#### **Critical Deadlines and Dates on the Docket Report**

Additional dates and deadlines now display on the caption of the docket report. A link to the Claims Register appears whenever a case has claims filed.

| SECF                                                                                                    | Ba <u>n</u> kruptcy <mark>→</mark>                  | Adversary - | Query | Reports 👻                                         | Utilities + | <u>S</u> earch | Logout                                                                                                    |                                 | ? |
|----------------------------------------------------------------------------------------------------|-----------------------------------------------------|-------------|-------|---------------------------------------------------|-------------|----------------|----------------------------------------------------------------------------------------------------|---------------------------------|---|
| Assigned to: Char<br>Chapter 13<br>Voluntary<br>Asset<br>Show Associated (<br><u>Claims Register</u>                                                                                                    |                                                     |             |       | U.S. Bankrup<br>SDSD (Pleas<br>Bankruptcy Petitio | antville)   |                | Plan confirmed:                                                                                                    | 03/12/2012<br>06/11/2012        | • |
| Debtor<br>J. Robert Hunnin<br>1824 North Park J.<br>San Antonio, TX 7<br>BEXAR-TX<br>SSN / ITIN: xxx-x<br>Joint Debtor<br>Marie C. Hunnin<br>1824 North Park J.<br>San Antonio, TX 7<br>BEXAR-TX<br>SSN / ITIN: xxx-x | Avenue<br>8223<br>x-2435<br>gton<br>Avenue<br>18223 |             |       |                                                   |             |                | y Charles G. Arringto, J<br>Huffman, Arrington, J<br>1267 Central Avenue<br>#100<br>San Antonio, TX 782<br>210-555-4444<br>y Charles G. Arringto<br>(See above for addre | Kyle and Dunn<br>e<br>233<br>on |   |

The following dates will be shown, if appropriate, by chapter:

| Plan confirmed date                   | Deadline for filing claims                                                                            |
|---------------------------------------|----------------------------------------------------------------------------------------------------|
| 341 meeting date<br>for filing claims | Deadline for objecting to discharge Deadline<br>Deadline for financial management<br>(Chapter 7 only) |

The most recent deadline will display whether or not it is terminated.

#### **Docket Activity Report Enhancements**

The Docket Activity Report has been enhanced to include time filters. The report can

**April 2013** 

be run in time increments, rather than running the report for the entire day. A new clock icon offers an alternative to typing in the time.

| SECF                                    | Ba <u>n</u> kruptcy <del>-</del> | Adversary -         | <u>Q</u> uery                    | Reports -          | Utilities -        | <u>S</u> earch   | Logout                   |
|-----------------------------------------|----------------------------------|---------------------|----------------------------------|--------------------|--------------------|------------------|--------------------------|
| Docket Activit                          | y Report                         |                     |                                  |                    |                    |                  |                          |
|                                         | Warning: you will                | be billed for the   | total number o                   | f pages (this repo | ort is not subject | t to the 30-page | limit on PACER charges). |
| Case number                             |                                  | Only cases to which | ı I am linked                    |                    |                    |                  |                          |
| Office<br>Green<br>Pleasar              | /alley                           | ap<br>bk ▼          |                                  |                    |                    |                  |                          |
| Category<br>answer<br>appeal<br>auditor | Open     Close                   |                     | Summary Text<br>Full Docket Text |                    |                    |                  |                          |
| Entered 5/18/20                         | 2                                | 5/21/2012 to        |                                  | Ö                  |                    |                  |                          |
| Sort by Case N                          |                                  | •                   |                                  |                    |                    |                  |                          |
| Run Report Cle                          | ar Make these options            | my default          |                                  |                    |                    |                  |                          |

#### **Calendars Events Enhancement**

You can now view All Hearings without the 341Meeting settings included. A 341Meeting selection has been added to the hearing type list.

| <b>SECI</b>           | Ba <u>n</u> kruptcy                                 | •       | Adversary                                 | <b>*</b>     | Query        | Reports |                                                          | <u>U</u> tilities ▼ | Search | Logout | 3 |
|-----------------------|-----------------------------------------------------|---------|-------------------------------------------|--------------|--------------|---------|----------------------------------------------------------|---------------------|--------|--------|---|
| Calendar E            | vents                                               |         |                                           |              |              |         |                                                          |                     |        |        |   |
| Case number           |                                                     |         |                                           |              |              |         |                                                          |                     |        |        |   |
| Office                | Pleasantville (1)<br>Green Valley (4)               |         |                                           |              |              |         |                                                          |                     |        |        |   |
|                       | All Hearings<br>341 Meeting<br>Confirmation Hearing |         | Set                                       |              | to           |         | <ul> <li>AM onl</li> <li>PM onl</li> <li>Both</li> </ul> | -                   |        |        |   |
| Sort by               | Time 🔹                                              |         | nitial display o<br>Expanded<br>Collapsed | of related j | proceedings: |         |                                                          |                     |        |        |   |
| Display of Run Report | aly proceedings direc                               | tly rel | ated to the cale                          | ndar even    | t            |         |                                                          |                     |        |        |   |

The daily and monthly calendars and the deadlines and hearings report also have this new 341 Meeting option.

## **Query Report Enhancement**

New query options have been added:

- Filed Date range,
- Last Entry Date range
- Nature of Suit.

| SECF                                        | Ba <u>n</u> kruptcy         | - A                              | dversary -   | <u>Q</u> uery                              | Reports 🝷                   | <u>U</u> tilities ▼ | <u>S</u> earch | Logout   |
|---------------------------------------------|-----------------------------|----------------------------------|--------------|--------------------------------------------|-----------------------------|---------------------|----------------|----------|
| Query                                       |                             |                                  |              |                                            |                             |                     |                |          |
| Warning: ye                                 | ou will be b                | oilled for t                     | the total nu |                                            | (this report is no<br>ges). | t subject to the    | 30-page limit  | on PACER |
| Search Clues                                |                             |                                  |              |                                            |                             |                     |                |          |
| Case Number                                 | [                           |                                  |              |                                            |                             |                     |                |          |
| Last / Business Name                        | e                           |                                  |              | (Exam                                      | ples: Desoto, Des*t)        |                     |                |          |
| First Name                                  |                             |                                  |              | Middle                                     | Name                        |                     |                |          |
| SSN / ITIN                                  |                             |                                  |              | Tax ID                                     | / EIN                       |                     |                |          |
| Туре                                        |                             |                                  | *            | Oc                                         | oen cases 🔲 Closed ca       | ses                 |                |          |
| Filed Date<br>Last Entry Date               |                             | to<br>to                         |              |                                            |                             |                     |                |          |
| Nature of Suit<br>(AP and MP<br>cases only) | 02 (Other (e<br>11 (Recover | .g. other action<br>y of money/p |              | ave been brought in<br>rnover of property) | state court if unrelated t  | o bankruptcy)) 💼    |                |          |
| Run Query Clea                              | ar                          |                                  |              |                                            |                             |                     |                |          |

The Filed Date and Last Entry Date range is limited to 31 days. If a date range entered exceeds the 31 day limit CM/ECF displays an error message.

If multiple Nature of Suits are selected for a query, CM/ECF displays a message that the search could produce many records and lead to a large billing charge.

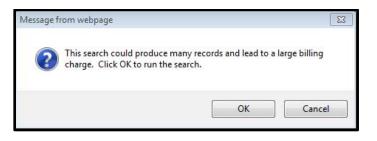

## **Multiple Social Security and Identification Numbers**

CM/ECF now allows up to five social security numbers and tax identifications numbers for each debtor and joint debtor.

After a social security number is entered a plus icon appears beside the SSN/TaxID/EIN field. If the debtor or joint debtor has another SSN/TaxID/EIN, click the "plus" icon for another field to be displayed for additional number(s). CM/ECF will now format the numbers if you don't insert hyphens.

| SECF       | Ba <u>n</u> kruptcy | <b>~</b>  | Adversar <u>v</u> | <u>Q</u> uery | Re                                       | ports 👻                      | <u>U</u> tilities ▼ | <u>S</u> earch | Logout |
|------------|---------------------|-----------|-------------------|---------------|------------------------------------------|------------------------------|---------------------|----------------|--------|
| Debtor I   | formation           |           |                   |               |                                          |                              |                     |                |        |
| Last name  | Adams               |           |                   |               | First name                               | Donna                        |                     |                |        |
| Middle     |                     | -         |                   |               | Generation                               |                              | Title               | _              |        |
| name       |                     | _         | _                 |               | o ca ca ca ca ca ca ca ca ca ca ca ca ca |                              |                     |                |        |
| SSN/ITIN   | 589-56-8956         | 999-99-9  | 999               | I             | fax Id/EIN                               |                              | 12-1234567          |                |        |
| Office     |                     |           |                   |               | Address 1                                |                              |                     |                |        |
| Address 2  |                     |           |                   |               | Address 3                                |                              |                     |                |        |
| City       |                     |           |                   |               | State                                    |                              | Zip                 |                |        |
| County     |                     |           |                   | -             | Country                                  |                              |                     |                |        |
| Phone      |                     |           |                   |               | Fax                                      |                              |                     |                |        |
| E-mail     |                     |           |                   |               |                                          |                              |                     |                |        |
|            |                     |           |                   |               |                                          |                              |                     |                |        |
| Party text |                     |           |                   |               |                                          |                              |                     |                |        |
|            |                     |           |                   |               |                                          |                              |                     |                |        |
|            |                     |           |                   |               |                                          |                              |                     |                |        |
| Alias      | Corporate parent /  | affiliate |                   |               | and corporate p<br>the Submit butt       | oarents or affiliates<br>on. | ;                   |                |        |
| Submit Ca  | Incel               |           |                   |               |                                          |                              |                     |                |        |

All SSN and TaxID/EIN numbers have been included in all reports and functions throughout the application:

• On public notices and docket sheets only the last four digits of any social security or identification numbers are displayed.

The docket sheet below is an example of how the multiple social security numbers are shown on a public notice.

| SECF                                                                                                    | Ba <u>n</u> kruptcy <del>▼</del> | Adversary -          | Query             | Reports 👻                                              | <u>U</u> tilities ▼ | <u>S</u> earch                 | Logout                     | 3         |
|----------------------------------------------------------------------------------------------------|----------------------------------|----------------------|-------------------|--------------------------------------------------------|---------------------|--------------------------------|----------------------------|-----------|
| Assigned to:<br>Chapter 13<br>Voluntary<br>Asset                                                        |                                  |                      | SDSD              | nkruptcy Court<br>(Pleasantville)<br>Petition #: 12-10 |                     | filed: 05/09/20                | 112                        | PlnDue    |
| Debtor<br>Donna Adams<br>120 Sunny Lane<br>San Antonio, TX '<br>DALET-TX<br>SSN / ITIN: xxx-x<br>5621   |                                  | 9, xxx-xx-8956, xxx- | xx-8956, xxx-xx   |                                                        | S                   | 20 Legal Way<br>an Antonio, TX | 78259<br>@support.aotx.usc | ourts.gov |
| U.S. Trustee<br>United States Tr<br>33 Whitehall Stree<br>21st Floor<br>New York, NY 10<br>212 510-0500 | et                               |                      |                   |                                                        |                     |                                |                            |           |
| Filing Date                                                                                             | #                                |                      |                   | Do                                                     | cket Text           |                                |                            |           |
|                                                                                                    | <u>1</u>                         | Chapter 13 Voluntar  | ry Petition . Rec | eipt Number cc, Fee                                    | Amount \$281 File   | ed by Donna Ad                 | lams (Tracy, Dayn          | e)        |

### **Notice of Electronic Filing**

In prior releases, when an attorney represented more than one party in a case, the attorney's email and party information were listed on the Notice of Electronic Filing (NEF) only for the first party. Now the attorney is listed for each party they represent.

Although an attorney may be listed multiple times on an NEF, the system will not send multiple emails.

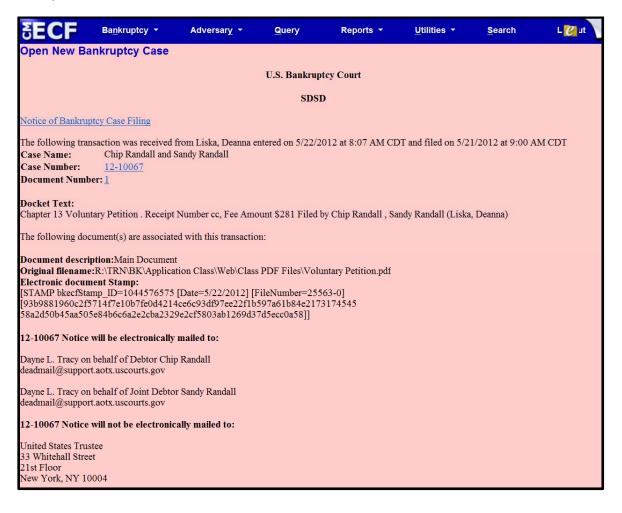

### Attorney and Party Association

When an attorney or trustee files a pleading, they are prompted to indicate whether they should be linked to the party they represent. In prior releases, the checkbox for the association with the attorney and party was unchecked and if the filer did not check the box, the association was not made. The checkbox for the association with the attorney and party is checked by default. The message has been updated to reflect the implications of omitting this necessary association.

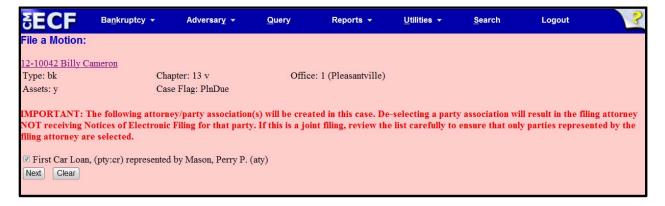

If the box is unchecked, the attorney will not get added to the case for noticing or shown in queries and not appear on or receive the Notice of Electronic Filing.

# **Cases Report Enhancement**

Split, transferred and reopened dates have been added to the selection screen.

| ą | ECF                            | Ba <u>n</u> kruptcy <del>▼</del>                                       | Adversary 👻           | Query                           | Reports -          | <u>U</u> tilities + | <u>S</u> earch   | Logout            |             |
|---|--------------------------------|------------------------------------------------------------------------|-----------------------|---------------------------------|--------------------|---------------------|------------------|-------------------|-------------|
|   |                                | Warning: you v                                                         | vill be billed for th | e total number                  | of pages (this re  | port is not subj    | ect to the 30-pa | age limit on PACE | R charges). |
|   | Office<br>Pleasant<br>Green Va |                                                                        | ▼ Case Type           | ap 🚍 Chapter 7<br>bk 👻 9        |                    |                     |                  |                   |             |
| Т | Carson, S<br>Chapter 1         | Sam J. 🗐<br>1 Trustee 🔻                                                |                       |                                 |                    |                     |                  |                   |             |
|   | Attor                          | iey                                                                    |                       |                                 |                    |                     |                  |                   |             |
| L | ast name                       |                                                                        |                       |                                 |                    |                     |                  |                   |             |
| F | irst name                      |                                                                        |                       |                                 |                    |                     |                  |                   |             |
|   | Bar ID                         |                                                                        |                       |                                 |                    |                     |                  |                   |             |
| 0 | Voluntar Closed                | arged date<br>ssed date<br>date<br>date                                | Par<br>Pro            | ty information<br>se cases only | Nature of Business |                     | •                |                   |             |
| L | Reope                          | erred date                                                             | or Debt               | • 1                             | vature of Business |                     |                  |                   |             |
| 1 | Number of months               | without a confirmed plan                                               | n From 🔻 To           | <ul> <li>Include de</li> </ul>  | ismissed cases     |                     |                  |                   |             |
|   |                                | iled Date   Formatted display Data only Include fie lear Make these op | -                     | •                               |                    |                     |                  |                   |             |

## BK CM/ECF Release 5 WHAT'S NEW - Summary for Features

External users can now search for cases without a confirmed plan. When searching by unconfirmed plan dates, the 31-day range limit does not apply for this search.

Type of debtor, nature of debt, nature of business as well as county have been added to the selection screen.

#### Cases Report – Data Only

In prior releases, when the Cases Report was run with "Party Information" not selected, a party's attorney information was displayed on the formatted data output, but not on the data-only output. Now the data-only output lists the attorney information for the parties in the Attorney last name field, as shown below.

| 🕤 CaseFiledRPT[1] - Notepad                                                                                                  | X             |
|----------------------------------------------------------------------------------------------------|---------------|
| File Edit Format View Help                                                                                                   |               |
| <pre>L2-10054 *SEALED* 2012-10054 1337    05/07/2012 05/07/2012  bk   Pleasantville                                   </pre> | or<br>or<br>I |

If multiple attorneys exist for various parties, the role and attorney are listed, separated by semicolons, in the same field. For parties without an attorney, the text "Pro se" is displayed instead of the attorney name.

A new format option, "Include field descriptions," has been added for use when the data-only format is selected. The field descriptions are inserted in the header row.

## **Claims Summary Report Enhancement**

A Claims Summary Report option has been added to the Claims Register. This new format gives the viewer a snapshot overview of the claims on the case.

| SECF                                       | Ba <u>n</u> kruptcy 🔻      | Adversary 🔻 | <u>Q</u> uery       | Reports 🔻 | <u>U</u> tilities 🔻 | <u>S</u> earch | Logout |
|--------------------------------------------|----------------------------|-------------|---------------------|-----------|---------------------|----------------|--------|
| Claims Reg                                 | ister                      |             |                     |           |                     |                |        |
| Case number                                | 1:12-bk-10031              |             |                     |           |                     |                |        |
| Creditor type                              | Creditor<br>Administrative | ▲<br>▼      | Credit<br>numb      |           |                     |                |        |
| Creditor name                              |                            |             |                     |           |                     |                |        |
| Claim number                               | to                         | 🔽 Vie       | ew multiple documer | its       |                     |                |        |
| <ul> <li>Filed</li> <li>Entered</li> </ul> | 1/1/1990 <b>to</b> 6/4/20  | 112         |                     |           |                     |                |        |
| Sort by                                    | Claim Number 💌             |             |                     |           |                     |                |        |
| 🔽 View claims                              | summary report             |             |                     |           |                     |                |        |
| Run Report                                 | Clear                      |             |                     |           |                     |                |        |

The Claims Summary Report box produces a condensed list of claims.

| 11-10004                                                                                                    | Clint | on H. Ve | sperman and Anna C. | Vesperman    |                    |                           |                             |  |
|----------------------------------------------------------------------------------------------------|-------|----------|---------------------|--------------|--------------------|---------------------------|-----------------------------|--|
| Type: bk                                                                                                    |       |          | Chapter: 13         |              | Office: 1 (Pleasar |                           |                             |  |
| Assets: y Judge: ls<br>Date Filed: 03/10/2011 Last Date to File Claims: 07/07/20<br>Trustee: Kathleen Nelson |       |          |                     |              | Last Date to File  | (Govt): 09/06/2011        |                             |  |
| Claim #                                                                                                    |       |          | Amount claimed *    | Date filed   | Creditor number    | Creditor name             |                             |  |
|                                                                                                    | 1     | View     |                     | 7 03/14/2011 | 32739              | Ace Finance               |                             |  |
|                                                                                                    | 2     | View     | \$14335.0           | 0 03/15/2011 | 32779              | Central Finance           | Amount claimed: \$37334.27  |  |
|                                                                                                    | 3     | View     | \$17554.0           | 0 03/17/2011 | 32739              | Ace Finance               | Secured claimed: \$37334.27 |  |
|                                                                                                    | 4     | View     | \$24667.2           | 3 03/17/2011 | 32756              | Lacks Furniture #19       |                             |  |
|                                                                                                    | 5     | View     | \$3700.0            | 0 03/17/2011 | 32739              | Ace Finance               |                             |  |
|                                                                                                    | 6     | View     | \$17346.7           | 8 09/16/2011 | 35278              | 2nd Savings and Loan Inc. |                             |  |
|                                                                                                    | 7     | View     | \$12778.0           | 0 09/16/2011 | 35279              | The Doctor's Plaza        |                             |  |
|                                                                                                    | 8     | View     | \$87345.2           | 3 09/16/2011 | 35280              | First Bank of Austin      |                             |  |
| Total Number of Claims: 8<br>Total Amount Claimed * \$215060.51<br>Total Amount Allowed *                    |       |          |                     |              |                    |                           |                             |  |

Hovering your cursor over the amount claimed will display a breakdown of the claim amounts. The View hyperlink takes you to more detailed information for this claim on the claims register. Click the creditor name to view claimant address or transfer information. You can sort the report by clicking the column headers. This reformatted summary can be especially helpful to you to sort by creditor name.

#### **Claims Register Enhancement**

One can now view multiple documents from the Claims Register in one PDF file. This is the same functionality as View multiple documents on the Docket Report. This feature will enable you to generate selected PDF claims with any related attachments in one PDF document.

| SECF                                                       | Ba <u>n</u> kruptcy <del>▼</del> | Adversary 👻 | <u>Q</u> uery    | Reports 👻          | <u>U</u> tilities ▼ | <u>S</u> earch | Logout 📝 |
|------------------------------------------------------------|----------------------------------|-------------|------------------|--------------------|---------------------|----------------|----------|
| Claims Regi                                                | ister                            |             |                  |                    |                     |                |          |
| Case number                                                | 1:11-bk-10004                    |             |                  |                    |                     |                |          |
| Creditor type                                              | Creditor<br>Administrative       | *<br>(E)    |                  | Creditor<br>number |                     |                |          |
| Creditor name                                              |                                  |             |                  |                    |                     |                |          |
| Claim number<br><ul> <li>Filed</li> <li>Entered</li> </ul> |                                  | 8/2012      | View multiple do | cuments            |                     |                |          |
| Sort by                                                    | Claim Number 🔻<br>Filed Date 👻   |             |                  |                    |                     |                |          |
| View claims :<br>Run Report                                | Clear                            |             |                  |                    |                     |                |          |

The Claims Register will include a checkbox next to each claim, claim attachment, or claim related proceeding to customize this document. Each PDF selected will be combined into one large PDF file. You could view or print all claims on a case or all PDF documents from certain creditors if desired.

| SECF                                                                              | Ba <u>n</u> kruptcy ▼                                                                                                    | Adversary 🔻      | <u>Q</u> uer | y Reports -                                                                                                    | Utilities -     | <u>S</u> earch | Logout |  |  |  |
|-----------------------------------------------------------------------------------|----------------------------------------------------------------------------------------------------|------------------|--------------|----------------------------------------------------------------------------------------------------|-----------------|----------------|--------|--|--|--|
| SDSD                                                                              |                                                                                                    |                  |              |                                                                                                    |                 |                |        |  |  |  |
| Claims Register                                                                   |                                                                                                    |                  |              |                                                                                                    |                 |                |        |  |  |  |
| 11-10004 Clinton H. Vesperman and Anna C. Vesperman                               |                                                                                                    |                  |              |                                                                                                    |                 |                |        |  |  |  |
|                                                                                   | Judge: Lillian Strasberg Chapter: 13                                                                                                    |                  |              |                                                                                                    |                 |                |        |  |  |  |
|                                                                                   |                                                                                                    | Office: Pleasant | tville       | Last Date to file cla                                                                                                    | ims: 07/07/2011 |                |        |  |  |  |
| Select All C                                                                      | Trustee: Kathleen Nelson         Last Date to file (Govt): 09/06/2011           Select All         Clear All                                                                                                    |                  |              |                                                                                                    |                 |                |        |  |  |  |
| Creditor: (3<br>Ace Finance<br>Acct#: 3515<br>7121 W. Hwy 90<br>San Antonio, TX 3 | 2739)<br>78227 <u>Claimant H</u>                                                                                                    |                  |              | : 1 Status: Allow 3<br>iled Date: 03/14/2011 Filed by: CR<br>Intered Date: 08/24/2011 Entered by: JPW<br>Modified: 04/24/2012 |                 |                |        |  |  |  |
| Amount claimed<br>Secured claimed                                                 |                                                                                                    |                  |              |                                                                                                    |                 |                |        |  |  |  |
| History:<br>Details • <u>1-1</u>                                                  |                                                                                                    |                  |              |                                                                                                    |                 |                |        |  |  |  |
| 3                                                                                 | 3 Image: 03/21/2011 Transfer of Claim Transferor: First Nationwide Mortgage Corp (Claim No. 1) To Ecast Settlement Corporation (JPW)<br>Additional attachment(s) added on 8/24/2011 (JPW) (JPW) (Lentered: 03/21/2011). MODIFIED on (08/30/2011) Changed<br>transferee from Ecast Settlement Corporation to Pioneer Funding group(Malin, Kate)(Entered: 08/30/2011). MODIFIED on<br>(09/15/2011) to change transferee from Pioneer Funding group, LLC to Ace Finance; (JPW)(Entered: 09/15/2011). Status:<br>Allow |                  |              |                                                                                                    |                 |                |        |  |  |  |
| doc                                                                               | doc 03/23/2012 Motice of Mortgage Payment Change (Claim # 1) Filed by Joint Debtor Anna C. Vesperman , Debtor Clinton H. Vesperman (Orebaugh, Desiree)                                                                                                    |                  |              |                                                                                                    |                 |                |        |  |  |  |

#### Case Conversion

Previously, if a case was converted and re-converted, the Notice of Bankruptcy Case Filing query screen reflected the converted chapter rather than the original chapter. Now the original chapter is saved permanently in a new field. The original chapter will be correct for cases filed and converted after Release 5.

| SECF                                                 | Bankruptcy +                                    | Adversary -                                                        | Query            | Reports *                     | Utilities +            | Search       | Logout                                                         | 2                      |
|------------------------------------------------------|-------------------------------------------------|--------------------------------------------------------------------|------------------|-------------------------------|------------------------|--------------|----------------------------------------------------------------|------------------------|
|                                                      |                                                 |                                                                    | t                | United States Bankrup<br>SDSD | tcy Court              |              |                                                                |                        |
| A bankruptcy case of                                 |                                                 |                                                                    | filed under Cha  | pter 7 of the United S        | tates Bankruptcy Co    | de, entered  | FILE<br>66/12/2<br>3:90-10                                     | 12111 20               |
| The case was filed                                   | by the debtor's attorn                          | ey: The bankrupto                                                  | cy trustee is:   |                               |                        |              |                                                                |                        |
| Dayne L. Tracy<br>120 Legal Way<br>San Antonio, TX 7 | 8259                                            | Willian W. 1<br>293 North M<br>#200<br>San Antonio,<br>210-483-494 | ain<br>TX 79493  |                               |                        |              |                                                                |                        |
| The case was assign                                  | ed case number 12-10                            | 0072.                                                              |                  |                               |                        |              |                                                                |                        |
| stay may be limited                                  |                                                 | t at all, although the                                             | debtor can requ  | est the court to exten        |                        |              | debtor's property. Under cer<br>to collect a debt or take othe |                        |
|                                                      | view the bankruptcy p<br>art, Suite 104, 1114 E |                                                                    |                  |                               | available at our Inter | net home pag | e www.aotx.uscourts.gov or a                                   | at the Clerk's Office, |
| You may be a credit                                  | or of the debtor. If so                         | , you will receive an                                              | additional notic | e from the court setti        | ng forth important d   | eadlines.    |                                                                |                        |
|                                                      |                                                 |                                                                    | Cal Bo<br>Clerk, | rland<br>U.S. Bankruptcy (    | Court                  |              |                                                                |                        |

The original chapter and current chapter will also display on the Case Summary Query and the Docket Sheet for re-converted cases after Release 5. Case Summary is shown below.

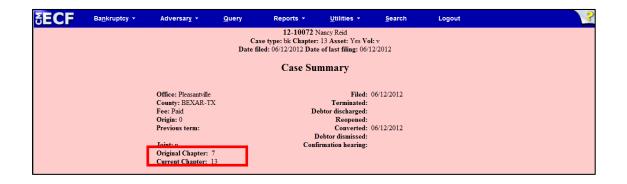

#### Mobile Query Menu Item

Mobile Query - As an enhancement to the PACER Case Locator (PCL), Bankruptcy 5.1 includes a limited query display optimized for mobile use. This limited interface allows searches by Case Number or Party Name, and text searches on docket entries in a single selected case. Outputs include Attorney, Party, Deadlines, and Docket Entries. This interface is available to inside and outside users.

**Note:** Outside users will be required to provide a PACER login as this application bills for information retrieval in the same manner as the main application query.

| 0         | CM/ECF Mobi       | le - TDJB                     | ••   |
|-----------|-------------------|-------------------------------|------|
| <u> </u>  | )                 |                               |      |
| De/       |                   | Filed: 01/05//<br>arry Loboso | 2010 |
| Att       | orneys            |                               | O    |
| Par       | rties             |                               | O    |
| De        | adlines / Hearing | IS                            | O    |
| Do        | cket Entries      | 216                           | 0    |
| ********* |                   |                               |      |

The PCL will now direct users to this new interface. Courts that have not yet installed the 5.1 software will still present their current interface.

A new "Mobile Query" link is shown on the Query Screens allowing users to access this feature from within the application.

|                                  | 200                          |              |
|----------------------------------|------------------------------|--------------|
| Mobile Query                     |                              |              |
| Query                            |                              |              |
| <u>Alias</u><br>Associated Cases | <u>Related Tra</u><br>Status |              |
| Attomev                          | Trustee                      |              |
| Query                            |                              |              |
| Search Clues                     |                              | Mobile Query |
| Case Number 5:12-bk-50003        |                              |              |